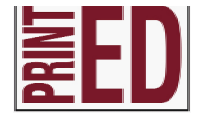

**IGCC 38, 40, 49, 51, 52; GDA 1, 2, 3; GDB 4, 5, 6, 7, 8, 13; GDDD 62; GDDE 67, 69, 71; GDF 76, 77; DFPOB 13, 15, 18, 19, 32, 33, 34; DFPOC 42, 43, 44, 54, 58, 59, 70, 71, 72, 74, 75, 76, 77; DFPOI 139**

## COMPUTER/PRESS SKILLS & ABILITIES

# **Career Exploration Project**

**For this project you will be designing an infograph for a career from the Arts, A/V Technology and Communication career cluster.** 

**What is an infographic?** A representation of information in a graphic format designed to make a complex concept or data easily understandable at a glance. People use infographics to quickly communicate a message to:

- Simplify the presentation of large amounts of information
- See data patterns and relationships
- Monitor changes in variables over time

**What must my printed item include?** An engaging design An infographic that conveys complex information quickly A reference to your information source: link to website, mobile app, or other.

- 1. Sign onto a computer, open up safari and go to www.careercruising.com username: mattoon password: greenwave
- 2. Go to **CAREERS** on the top tab, click on **16 Career Clusters** and search for a career under **Arts, A/V, Technology & Communications** click on the **Pathways or Related Careers** and choose the one you would like to explore.
- 3. You are going to find out as much as you can about the Career and create a project to give the information related to the career. **SEE THE RUBRIC FOR WHAT INFORMATION YOU NEED.**
- 4. You may use whichever Adobe program you feel comfortable designing in. The dimensions will be different depending on what project you would like to do. **MAKE SURE YOU ADD A 1/4" MARGIN ALL THE WAY AROUND YOUR DOCUMENT, WHICH EVER ONE YOU DO.** 18" x 24" or 24" x 18"

#### **ALL GRAPHICS MUST BE ROYALTY FREE, THAT MEANS NO COPYRIGHT.**

- 5. File>Save As and name it (insert your name)'s Career Exploration.indd. Make sure you save it onto your folder on the server. Also, make sure you save it as a high quality Adobe PDF for your Electronic Portfolio.
- 6. If you need to print it off, make sure you fit to page and print it out on the ColorQube 8570 with trim marks.
- 7. When you are done, turn in your project with your rubric.

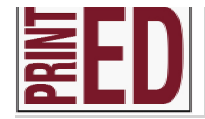

**IGCC 38, 40, 49, 51, 52; GDA 1, 2, 3; GDB 4, 5, 6, 7, 8, 13; GDDD 62; GDDE 67, 69, 71; GDF 76, 77; DFPOB 13, 15, 18, 19, 32, 33, 34; DFPOC 42, 43, 44, 54, 58, 59, 70, 71, 72, 74, 75, 76, 77; DFPOI 139**

## COMPUTER/PRESS SKILLS & ABILITIES

### Career Exploration Project Rubric

Student Name \_\_\_\_\_\_\_\_\_\_\_\_\_\_\_\_\_\_\_\_\_\_\_\_\_\_\_\_\_\_\_\_\_\_\_\_\_\_\_\_\_\_\_\_ Date \_\_\_\_\_\_\_\_\_\_\_\_\_\_\_\_\_\_

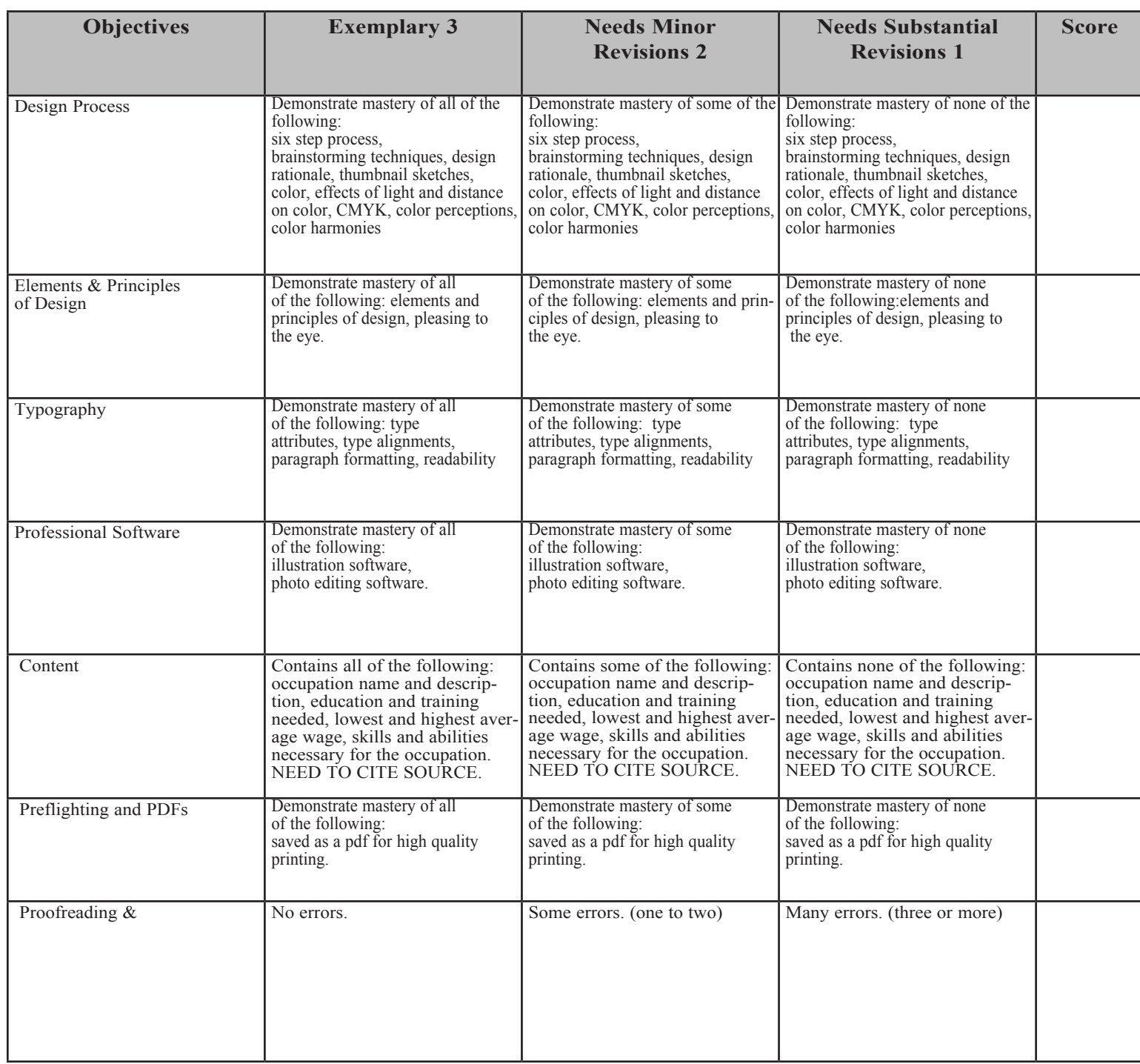

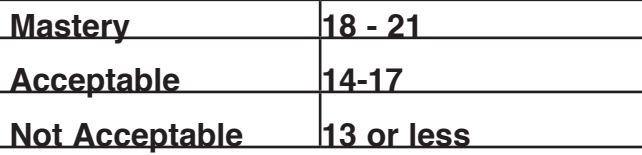

## COMPUTER/PRESS SKILLS & ABILITIE

### CODE TO RELATE TO OTHER STANDARDS

- IGC C. 38) Review professional software applications
	- a. Page Layout i.e. Adobe InDesign, QuarkXPress
	- b. Image Editing i.e. Adobe PhotoShop
	- c. Illustration i.e. Adobe Illustrator
- IGC C. 40) Create a page that includes fonts, styles, margins, indents, tabs, photographs and illustrations using professional layout software
- IGC C. 49) Identify different types of graphics
	- a. Line art
	- b. Continuous tone
	- c. Raster
	- d. Vector
- IGC C. 51) Cite examples of various file formats and their extensions: .doc;.pdf; .tif; .eps; .jpg; .bmp;.indd; .ai;.xls;.ePub
- IGC C. 52) Review minimum resolution requirements for different reproduction devices
	- a. Screen display
	- b. Print
- GD A. 1) Identify occupations that are related to graphic design
- GD A.. 2) Discuss the typical roles and responsibilities of graphic designers
- GD A.. 3) Interview an experienced graphic designer to determine
	- a. Why they chose their profession
		- b. Educational and professional training required
		- c. Types of communications used on the job, e.g. print, digital, large format, point of sale
		- d. Additional career information
		- e. Tools and software used
- GD B. 4) Describe the basic principles of design
	- a. Unity
	- b. Contrast
	- c. Proportions
	- d. Balance
	- e. Emphasis f. Rhythm
- GD B. 5) Discuss the basic principles of design from an instructor specified graphic design example
	- a. Unity
	- b. Contrast
	- c. Proportions
	- d. Balance
	- e. Emphasis f. Rhythm
- GD B. 6) Describe the basic elements of design
	- a. Line
	- b. Shape
	- c. Direction
	- d. Size
	- e. Texture
	- f. Value
	- g. Color

GD B. 7) Discuss the basic elements of design from an instructor specified graphic design example

- a. Line
- b. Shape
- c. Direction
- d. Size
- e. Texture
- f. Value
- g. Color

GD B. 8) Discuss the following elements of an instructor specified graphic design concept example

- a. Message
- b. Color
- c. Typography
- d. Images
- e. Layout
- GD B. 13) Discuss the relationship between message, color, typography, images, and layout
- GD D. 62) Demonstrate the use of appropriate page layout software for an instructor specified print or digital project
- GD E. 67) Demonstrate using an image editing software program
	- a. Scaling
	- b. Resolution
	- c. Tone control
	- d. Cropping
	- e. Color correction

GD E. 69) Scale a raster image using the proper settings in order to maintain the appropriate resolution for print or digital media

### COMPUTER/PRESS SKILLS & ABILITIES CODE TO RELATE TO OTHER STANDARDS

#### GD E. 71) Select and download a digital image from a stock photography website or other media that has appropriate resolution for intended output

- GD F. 76) Discuss the uses of
	- a. Rotated
	- b. Circled
	- c. Extended
	- d. Tints and fills

GD F. 77) Use an appropriate graphics program to manipulate type (rotated, circled, extended, tints and fills

- DFPO B. 13) Review professional Page Layout software applications
	- a. Adobe InDesign
	- b. QuarkXPress
	- c. Microsoft Publisher
- DFPO B. 15) Demonstrate use of computer menus, shortcut keys, and panels in an instructor specified page layout software
- DFPO B. 18) Demonstrate the use of a digital dictionary and spell checker
- DFPO B. 19) Demonstrate changing type attributes using
	- a. Font
	- b. Size
	- c. Style
	- d. Color

DFPO B. 32) Create a document that includes tables

- DFPO B. 33) Explain the use of a graphic box in a page layout software
- DFPO B. 34) Explain the use of color tint fills
- DFPO C. 42) Review professional Image Editing software applications

#### **a. Adobe PhotoShop**

DFPO C. 43) Demonstrate use of computer menus, shortcut keys, and panels in image editing software

- DFPO C. 44) Identify different types of graphics
	- a. Line art
	- b. Vector
	- c. Raster
	- d. Continuous tone

DFPO C. 54) Download a digital image from a stock photography web site; resize and resample according to specifications

- DFPO C. 58) Describe the use of layers, selections and channels in an image editing software program
- DFPO C. 59) Use layers, selections and channels to edit a color photograph in an image editing software program
- DFPO D. 70) Review the capabilities of professional illustration software applications
- DFPO D. 71) Demonstrate the use of computer menus, shortcut keys, and panels in illustration software
- DFPO D. 72) Describe the differences between a bitmap and a vector graphic
- DFPO D. 74) Create a vector graphic to include tints, fills, strokes, and color
- DFPO D. 75) Create a vector graphic using manipulated type
- DFPO D. 76) Convert a bitmap image to a vector
- DFPO D. 77) Edit an existing piece of vector art
- DFPO I. 139) Demonstrate outputting a file to a digital device